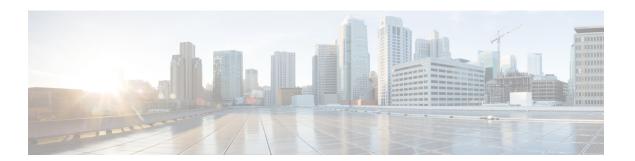

## **Preface**

- Document Conventions, page i
- Related Documentation, page iii
- Obtaining Documentation and Support on the Cisco Developer Network, page iii
- Obtaining Documentation and Submitting a Service Request, page iv

## **Document Conventions**

This document uses the following conventions:

| Convention        | Description                                                                                                    |
|-------------------|----------------------------------------------------------------------------------------------------|
| ^ or Ctrl         | Both the ^ symbol and Ctrl represent the Control (Ctrl) key on a keyboard. For example, the key combination ^ <b>D</b> or <b>Ctrl-D</b> means that you hold down the Control key while you press the D key. (Keys are indicated in capital letters but are not case sensitive.) |
| <b>bold</b> font  | Commands and keywords and user-entered text appear in <b>bold</b> font.                                                                                                    |
| Italic font       | Document titles, new or emphasized terms, and arguments for which you supply values are in <i>italic</i> font.                                                                                                    |
| Courier font      | Terminal sessions and information the system displays appear in courier font.                                                                                                    |
| Bold Courier font | Bold Courier font indicates text that the user must enter.                                                                                                    |
| [x]               | Elements in square brackets are optional.                                                                                                    |
|                   | An ellipsis (three consecutive nonbolded periods without spaces) after a syntax element indicates that the element can be repeated.                                                                                                    |
| I                 | A vertical line, called a pipe, indicates a choice within a set of keywords or arguments.                                                                                                    |

| Convention  | Description                                                                                                    |
|-------------|----------------------------------------------------------------------------------------------------|
| [x   y]     | Optional alternative keywords are grouped in brackets and separated by vertical bars.                                                                                                    |
| {x   y}     | Required alternative keywords are grouped in braces and separated by vertical bars.                                                                                                    |
| [x {y   z}] | Nested set of square brackets or braces indicate optional or required choices within optional or required elements. Braces and a vertical bar within square brackets indicate a required choice within an optional element. |
| string      | A nonquoted set of characters. Do not use quotation marks around the string or the string will include the quotation marks.                                                                                                 |
| <>          | Nonprinting characters such as passwords are in angle brackets.                                                                                                    |
| []          | Default responses to system prompts are in square brackets.                                                                                                    |
| !,#         | An exclamation point (!) or a pound sign (#) at the beginning of a line of code indicates a comment line.                                                                                                    |

#### **Reader Alert Conventions**

This document may use the following conventions for reader alerts:

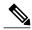

Note

Means *reader take note*. Notes contain helpful suggestions or references to material not covered in the manual.

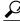

Tip

Means the following information will help you solve a problem.

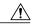

Caution

Means reader be careful. In this situation, you might do something that could result in equipment damage or loss of data.

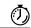

**Timesaver** 

Means the described action saves time. You can save time by performing the action described in the paragraph.

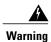

#### IMPORTANT SAFETY INSTRUCTIONS

This warning symbol means danger. You are in a situation that could cause bodily injury. Before you work on any equipment, be aware of the hazards involved with electrical circuitry and be familiar with standard practices for preventing accidents. Use the statement number provided at the end of each warning to locate its translation in the translated safety warnings that accompanied this device. Statement 1071

SAVE THESE INSTRUCTIONS

### **Related Documentation**

See the latest release notes at Cisco IOS Release Notes for Cisco EnergyWise, EnergyWise Version 2.8 for the following information:

- For the list of devices that EnergyWise supports, see the "Supported Devices" section.
- For Device Manager requirements, see the "System Requirements" section.
- For upgrade information, see the "Downloading Software" section.

For information about the Cisco IOS Release commands, see the Cisco IOS documentation set on Cisco.com.

For initial configuration information, see the "Using Express Setup" section in the getting started guide or the "Configuring the Switch with the CLI-Based Setup Program" appendix in the hardware installation guide.

For information about how to install your network device, see the hardware installation guide for your device.

For Network Assistant requirements, see *Getting Started with Cisco Network Assistant* (not orderable but available on Cisco.com). This guide does not provide detailed information on the GUIs for embedded Device Manager or for Cisco Network Assistant (hereafter referred to as *Network Assistant*), which you can use to manage the domain member. However, the concepts in this guide are applicable for the GUI user. For information about Device Manager, see the domain member online help.

For cluster requirements, see the release notes for Cisco Network Assistant (not orderable but available on Cisco.com).

For information about the management application programming interface (MAPI) and endpoint software development kit (SDK), go to the Cisco Developer Network.

# Obtaining Documentation and Support on the Cisco Developer Network

Cisco EnergyWise development partners can access the Cisco EnergyWise documents, MAPI and SDK software code, and Cisco IOS software by joining the Cisco Developer Network:http://developer.cisco.com/web/esdk/home

You need a support contract and license to access Cisco EnergyWise resources on the Cisco Developer Network and on TAC. The business development manager who registered your licence must set up your Cisco.com account with the appropriate access privileges.

The forum, wiki, and other resources on the Cisco Developer Network provide a self-help knowledge base and community for Cisco EnergyWise application developers and programmers. You can get additional support by opening a case in the TAC Service Request Tool:http://tools.cisco.com/ServiceRequestTool/create/launch.do

## **Obtaining Documentation and Submitting a Service Request**

For information on obtaining documentation, submitting a service request, and gathering additional information, see the monthly *What's New in Cisco Product Documentation*, which also lists all new and revised Cisco technical documentation, at:

http://www.cisco.com/c/en/us/td/docs/general/whatsnew/whatsnew.html

Subscribe to the *What's New in Cisco Product Documentation* as a Really Simple Syndication (RSS) feed and set content to be delivered directly to your desktop using a reader application. The RSS feeds are a free service and Cisco currently supports RSS version 2.0.